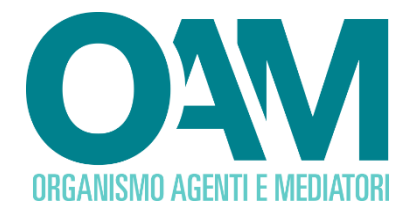

## *Guida Utente*

# **SERVIZIO DI CANCELLAZIONE SEZIONE SPECIALE DEL REGISTRO DEI CAMBIAVALUTE**

**(***Prestatori di servizi relativi all'utilizzo di valuta virtuale* 

### *e/o di portafoglio digitale***)**

#### **SOMMARIO**

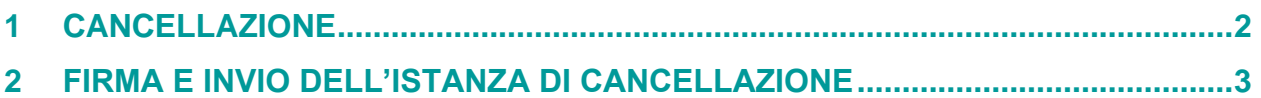

**OAM • Organismo per la gestione degli elenchi degli Agenti in attività finanziaria e dei Mediatori creditizi**

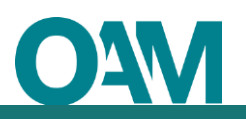

### <span id="page-1-0"></span>**1 CANCELLAZIONE**

Per richiedere la cancellazione dagli Elenchi e Registri tenuti dall'OAM è necessario utilizzare l'apposito servizio disponibile all'interno della propria Area privata (figura 1).

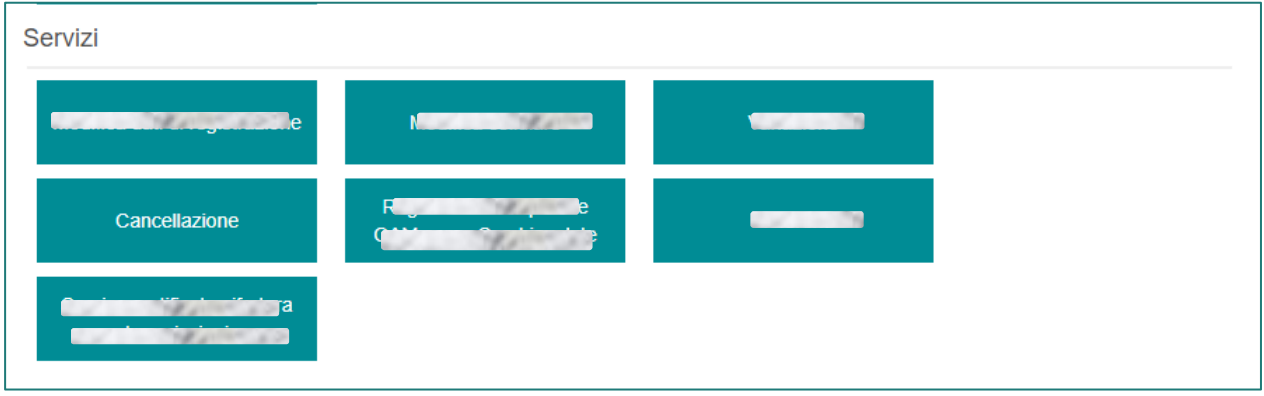

#### **Figura 1**

Cliccando sul bottone "Cancellazione" (figura 1) il sistema propone il modulo precompilato per la parte riguardante l'anagrafica.

Selezionare dall'elenco proposto la motivazione per cui viene richiesta la cancellazione. Qualora la motivazione della richiesta di cancellazione non dovesse ricadere in nessuna delle casistiche riportate sul modulo, utilizzare l'area "Se si ricade al di fuori di una delle ipotesi sopra elencate, si prega di SPECIFICARE le motivazioni" per inserire manualmente la motivazione.

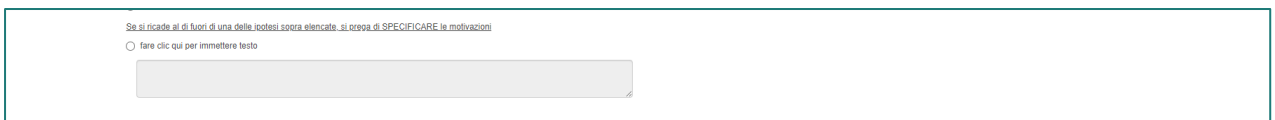

**Figura 2**

### <span id="page-2-0"></span>**2 FIRMA E INVIO DELL'ISTANZA DI CANCELLAZIONE**

Terminata la compilazione del modulo, l'utente deve confermare di aver preso visione dell'informativa sul trattamento dei dati personali e cliccare su "Continua" (figura 3).

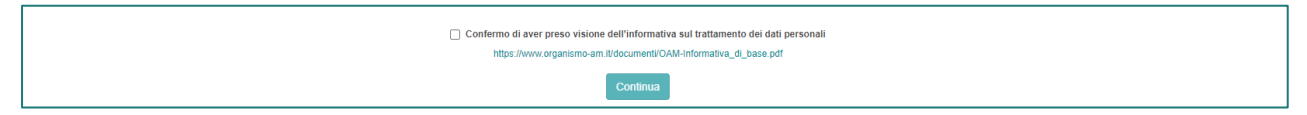

#### **Figura 3**

Il sistema proporrà l'anteprima del modulo compilato.

Verificati i dati inseriti, l'utente deve quindi:

➢ scaricare e salvare il modulo sul proprio computer, cliccando su "Scarica PDF" (figura

4);

➢ sottoscrivere con la propria firma digitale se persona fisica, o dal legale rappresentante della società (in caso il richiedente sia persona giuridica), il modulo scaricato e salvato sul computer (per ulteriori informazioni, consultare la Guida "Firma digitale e invio dell'istanza", disponibile sul Portale dell'Organismo);

➢ utilizzare la funzione "Allegati" per inviare i documenti richiesti (figura 5).

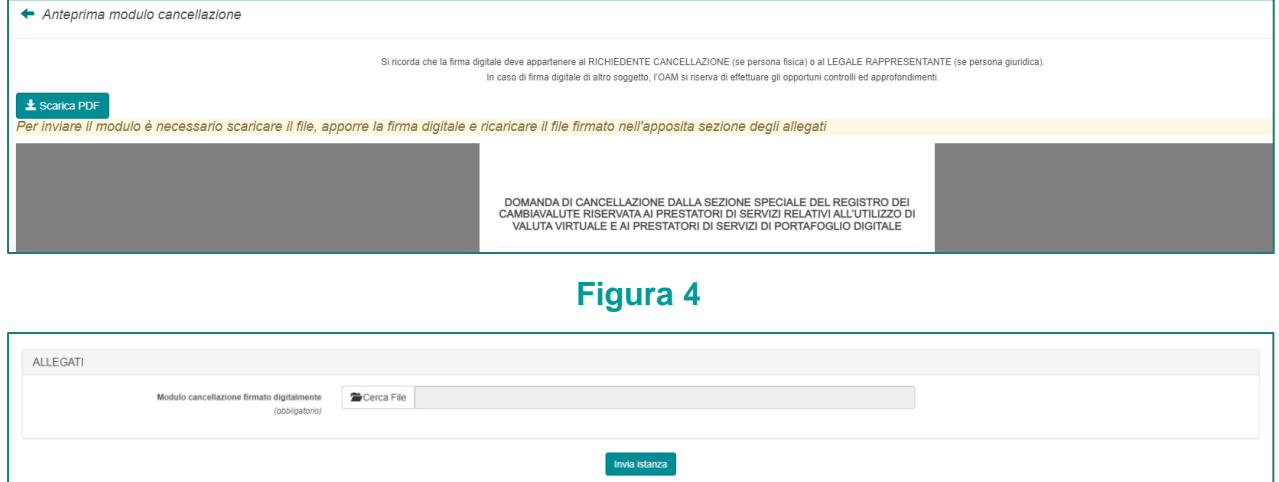

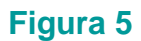

#### **ATTENZIONE**

Per effettuare il corretto invio del procedimento di cancellazione, il modulo deve essere scaricato, firmato e inoltrato tramite l'apposita funzione "Invio istanza" nell'arco della stessa giornata (per ulteriori informazioni, vedi "Firma digitale e invio dell'istanza").